УТВЕРЖДАЮ Первый заместитель генерального директора заместитель по научной работе<br>ФГУП «ВНИИФТРИ»

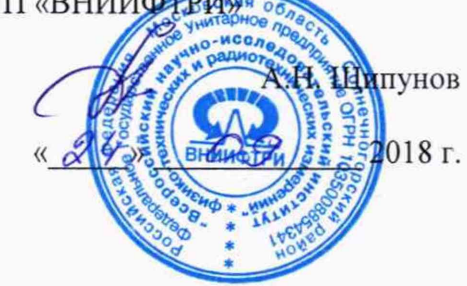

# **ИНСТРУКЦИЯ**

## **ПАНОРАМНЫЕ ИЗМЕРИТЕЛИ КСВН И ОСЛАБЛЕНИЯ Р2-МВМ-53**

# **МЕТОДИКА ПОВЕРКИ ГЛЮИ.411228.017 МП**

р.п. Менделеево 2018 г.

## **Содержание**

¢

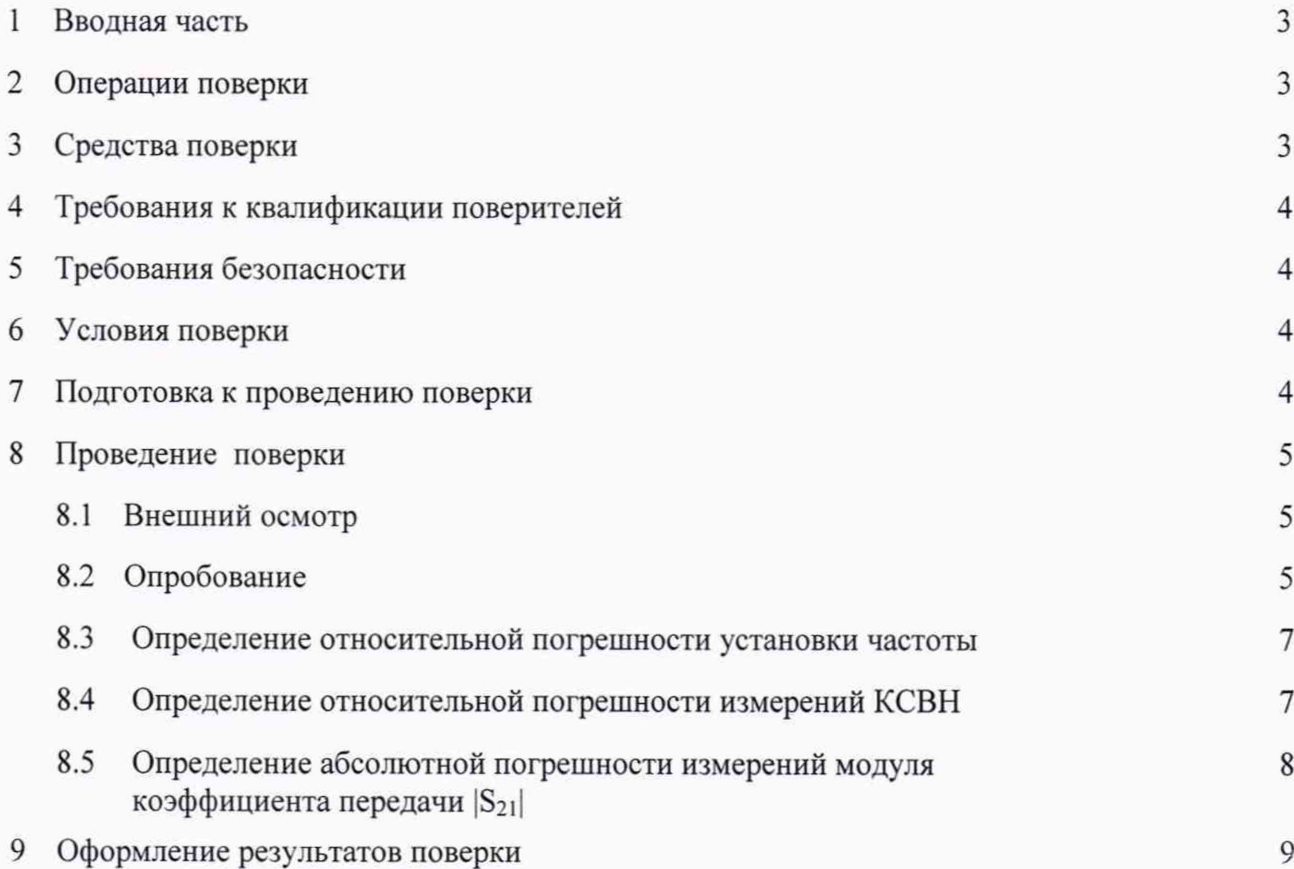

## **1 ВВОДНАЯ ЧАСТЬ**

1.1 Настоящая методика поверки (далее - МП) устанавливает методы и средства первичной и периодической поверок панорамных измерителей КСВН и ослабления Р2-МВМ-53 (далее - измеритель Р2-МВМ-53), изготавливаемых ООО НПЦ «МитиноПрибор», г. Москва, г. Зеленоград, находящихся в эксплуатации, а также после хранения и ремонта.

1.2 Первичной поверке подлежат измерители Р2-МВМ-53, выпускаемые из производства и выходящие из ремонта.

Периодической поверке подлежат измерители, находящиеся в эксплуатации и на хранении.

1.3 Интервал между поверками 1 год.

## **2 ОПЕРАЦИИ ПОВЕРКИ**

2.1 При проведении поверки измерителей Р2-МВМ-53 должны быть выполнены операции, указанные в таблице 1.

Таблица 1 - Операции поверки измерителей Р2-МВМ-53

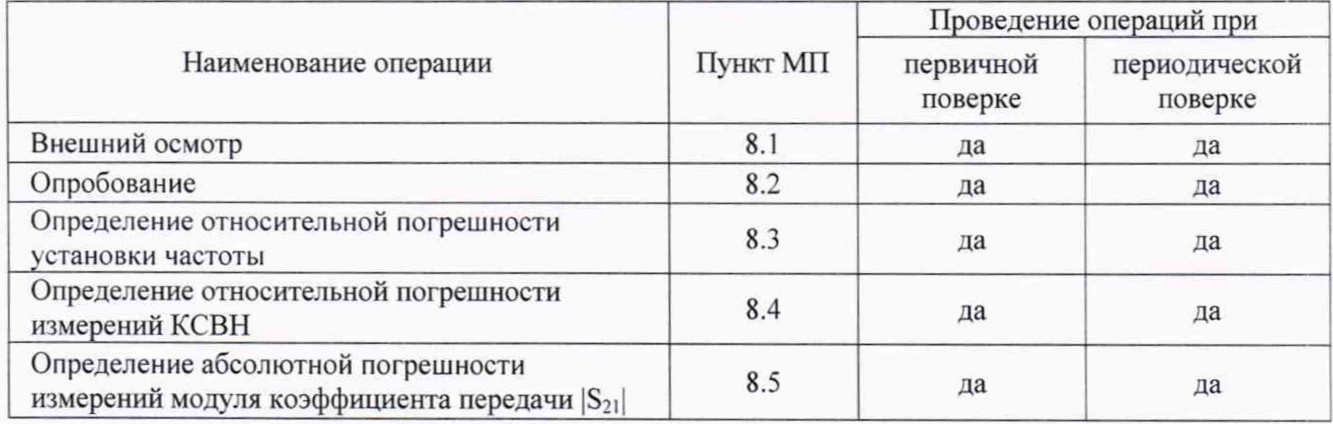

2.2 Поверка измерителей Р2-МВМ-53 должна осуществляться в полном объеме. Не допускается проведение поверки меньшего числа измеряемых величин и в сокращенном диапазоне частот.

## **3 СРЕДСТВА ПОВЕРКИ**

3.1 При проведении поверки измерителей Р2-МВМ-53 должны быть применены средства измерений, приведенные в таблице 2.

Таблица 2 - Средства измерений для проведения поверки измерителей Р2-МВМ-53

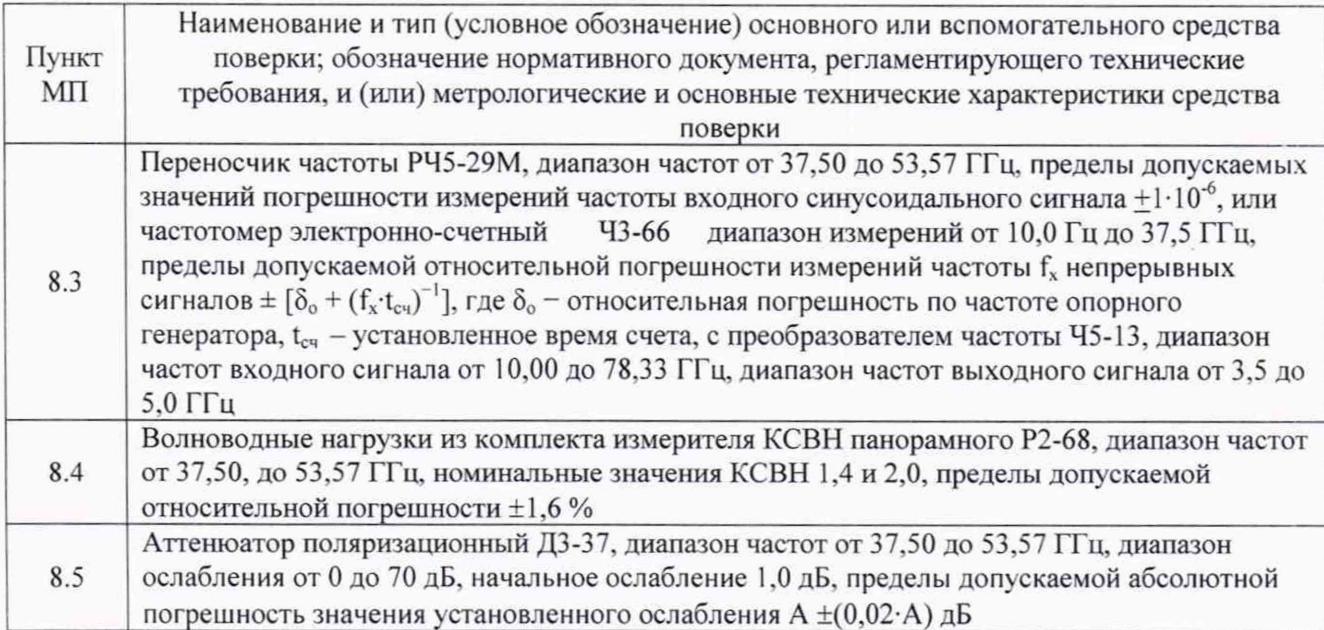

3

3.2 Допускается использовать аналогичные средства поверки, которые обеспечат измерение соответствующих параметров с требуемой точностью.

3.3 Средства поверки должны быть исправны, поверены и иметь действующие свидетельства о поверке.

## **4 ТРЕБОВАНИЯ К КВАЛИФИКАЦИИ ПОВЕРИТЕЛЕЙ**

4.1 Поверка должна осуществляться лицами с высшим или среднем техническим образованием, аттестованными в качестве поверителей в области радиотехнических измерений в установленном порядке и имеющим квалификационную группу электробезопасности не ниже второй.

4.2 Перед проведением поверки измерителя Р2-МВМ-53 поверитель должен предварительно ознакомиться с документом «Панорамный измеритель КСВН и ослабления Р2-МВМ-53. Руководство по эксплуатации ГЛЮИ.411228.017 РЭ».

#### **5 ТРЕБОВАНИЯ БЕЗОПАСНОСТИ**

5.1 При проведении поверки необходимо соблюдать требования безопасности, регламентируемые Межотраслевыми правилами по охране труда (правила безопасности) ПОТ Р М-016-2001, РД 153-34.0-03.150-00, а также требования безопасности, приведённые в эксплуатационной документации на измеритель Р2-МВМ-53 и средства поверки.

5.2 Средства поверки должны быть надежно заземлены в соответствии с эксплуатационной документацией.

5.3 Размещение и подключение измерительных приборов разрешается производить только при выключенном питании.

5.4 ВНИМАНИЕ: ПРИ ВКЛЮЧЕНИИ ИЗМЕРИТЕЛЯ Р2-МВМ-53 ВИРТУАЛЬНАЯ КНОПКА «МОЩНОСТЬ» НАХОДИТСЯ В ПОЛОЖЕНИИ «ВКЛ.», Т. Е. НА СВЧ ВЫХОД ИЗМЕРИТЕЛЯ ПОДАЕТСЯ ЗАДАННЫЙ УРОВЕНЬ СВЧ МОЩНОСТИ.

ПОЭТОМУ ПЕРЕД КАЖДЫМ ИЗМЕНЕНИЕМ КОНФИГУРАЦИИ ВНЕШНЕГО СВЧ ТРАКТА ИЗМЕРИТЕЛЯ Р2-МВМ-53 (КАЛИБРОВКОЙ, ИЗМЕРЕНИЕМ) ВИРТУАЛЬНУЮ КНОПКУ «МОЩНОСТЬ» УСТАНОВИТЬ В ПОЛОЖЕНИЕ «ВЫКЛ.».

<span id="page-3-0"></span>ПОСЛЕ ЗАВЕРШЕНИЯ ИЗМЕНЕНИЯ КОНФИГУРАЦИИ СВЧ ТРАКТА ВИРТУАЛЬНУЮ КНОПКУ «МОЩНОСТЬ» УСТАНОВИТЬ В ПОЛОЖЕНИЕ «ВКЛ.».

#### **6 УСЛОВИЯ ПОВЕРКИ**

6.1 При проведении поверки должны соблюдаться условия, приведенные в таблице 3.

Таблица 3 - Условия проведения поверки

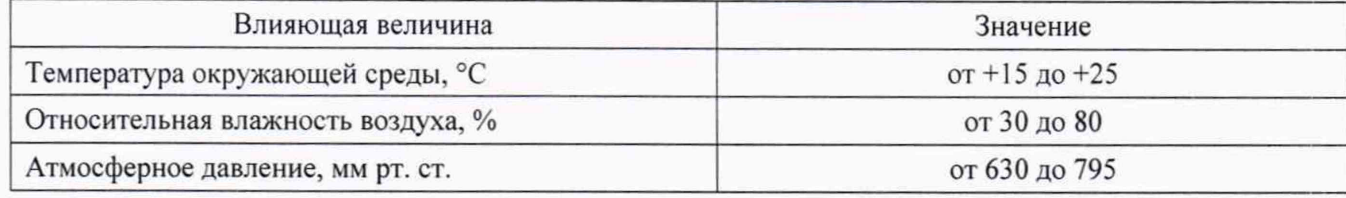

## **7 ПОДГОТОВКА К ПРОВЕДЕНИЮ ПОВЕРКИ**

<span id="page-3-1"></span>7.1 Перед проведением операций поверки необходимо произвести подготовительные работы, оговоренные в руководствах по эксплуатации на измеритель Р2-МВМ-53 и на применяемые средства поверки.

#### 8 ПРОВЕДЕНИЕ ПОВЕРКИ

#### 8.1 Внешний осмотр

8.1.1 Внешний осмотр измерителя Р2-МВМ-53 проводить визуально без вскрытия. При этом необходимо проверить:

- комплектность, маркировку и пломбировку согласно эксплуатационной документации;

- отсутствие механических повреждений, влияющих на его работу;

- состояние соединительных кабелей, шнура питания.

- техническое состояние и прочность крепления органов управления и коммутации, четкость фиксации их положений, наличие предохранителя в блоке измерительном (далее - БИ);

- чистоту гнезд, разъемов и клемм;

- состояние соединительных кабелей, переходов;

- четкость маркировочных надписей.

8.1.2 Результат внешнего осмотра считать положительным, если:

- комплектность измерителя Р2-МВМ-53 соответствует документу «Панорамный измеритель КСВН и ослабления Р2-МВМ-53. Формуляр ГЛЮИ.411228.017 ФО» (далее - ФО Р2-МВМ-53).

- маркировка и пломбировка соответствуют документу «Панорамный измеритель КСВН и ослабления Р2-МВМ-53. Руководство по эксплуатации ГЛЮИ.411228.017 РЭ» (далее - РЭ Р2-МВМ-53);

- отсутствуют механических повреждений, влияющих на работу измерителя Р2-МВМ-53;

- соединительные кабели, шнур питания не имеют повреждений;

- прочность крепления органов управления и коммутации не имеют повреждений, и их положение четко фиксируется, в БИ имеются предохранители;

- гнезда, разъемы и клеммы чистые;

- соединительные кабели, переходы не имеют повреждений;

- маркировочные надписи четкие.

<span id="page-4-0"></span>В противном случае результаты внешнего осмотра считать отрицательными и последующие операции поверки не проводить.

#### **8.2 Опробование**

8.2.1 Соединить клемму заземления с шиной защитного заземления.

8.2.2 Установить тумблер СЕТЬ «О I» в положения «О» - отключено. Подсоединить кабель сетевого питания к разъему «230 V». Подключить кабель сетевого питания к сети (230 В, 50 Гц). Подсоединить «мышку» к разъему на задней панели корпуса БИ.

8.2.3 Установить тумблер СЕТЬ «О I» в положения «I» - включено, при этом проконтролировать включение индикатора подключения сетевого питающего напряжения на передней панели корпуса БИ.

8.2.4 По включению сетевого тумблера наблюдать автоматический запуск программного обеспечения (далее - ПО), которое записано в память БИ изготовителем.

По окончанию запуска ПО контролировать появление на экране дисплея окна, приведенного на рисунке 1.

Убедиться в том, что все виртуальные кнопки (органы управления) и органы управления на передней панели БИ функционируют.

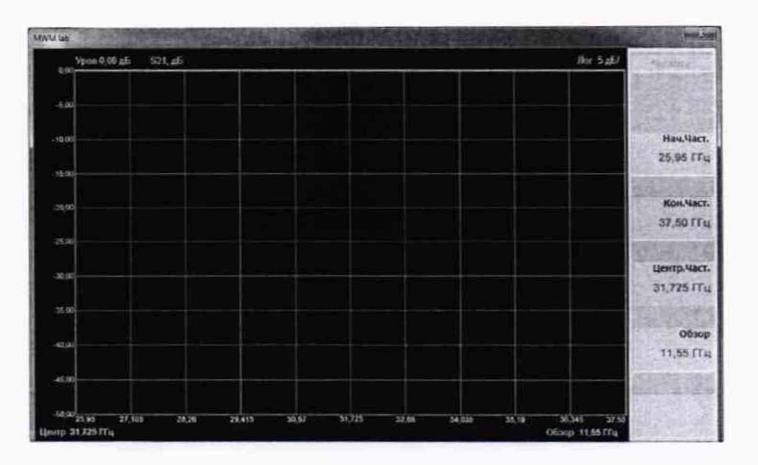

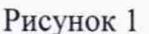

8.2.5 Выполнить идентификацию метрологически значимого ПО, последовательно выполнив следующие операции

- последовательно нажать виртуальные кнопки «Пуск» и «Мой компьютер» на экране лисплея:

- выбрать на диске С папку SNA:

- выбрать файл «SNAWindow.exe» и нажать правую кнопку «мышки», в появившемся окне нажать виртуальную кнопку «Свойства»;

- в появившемся окне выбрать закладку «Подробно»;

- в появившемся окне в строке «Версия файла» наблюдать значение версии файла «SNAWindow.exe», результат наблюдения зафиксировать в рабочем журнале.

Установить тумблер СЕТЬ «О I» в положения «О» - отключено.

Результаты идентификации ПО считать положительными, если значение версии файла «SNAWindow.exe»: 5.1.1.0.

В противном случае результаты идентификации ПО считать отрицательными и последующие операции поверки не проводить.

8.2.6 Выполнить подключения со стороны задней панели корпуса БИ в следующей последовательности:

- соединить разъемы «VGA» и «МОНИТОР» между собой кабелем;

- соединительным кабелем подключить выход детекторного преобразователя к разъему «Преобразователь», расположенному на задней панели корпуса БИ;

- к СВЧ входу детекторного преобразователя подсоединить отрезок волновода фланцем, не содержащим резьбы в отверстиях, предназначенных для крепления четырьмя винтами (рисунок 2);

- к СВЧ выходу БИ подсоединить отрезок волновода фланцем, не содержащим резьбы в отверстиях, предназначенных для крепления четырьмя винтами (рисунок 2).

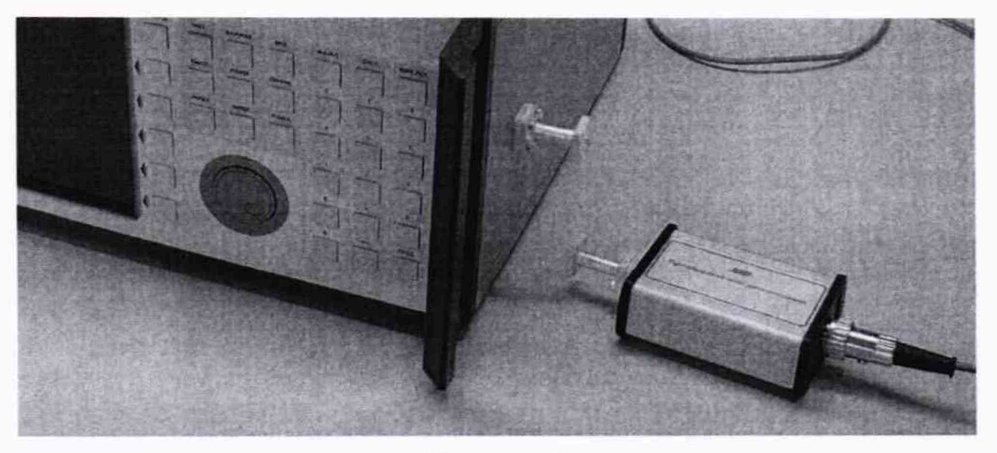

Рисунок 2

8.2.7 Результаты опробования считать положительными, если:

- после включения питания горит индикатор подключения сетевого питающего напряжения на передней панели корпуса БИ.

- по окончанию запуска ПО на экране дисплея наблюдали окно, отображенное на рисунке 1:

- результаты идентификации ПО положительные;

- все соединения по п. 8.2.6 выполнены.

В противном случае результаты опробования считать отрицательными и последующие операции поверки не проводить.

## 8.3 Определение относительной погрешности установки частоты

<span id="page-6-0"></span>8.3.1 Измерения проводить при устанавливаемых значениях частот измерителя P2-MBM-53:  $f_0^y = 37,50 \Gamma \Gamma \text{u}$ ,  $f_1^y = 45,50 \Gamma \Gamma \text{u}$ ,  $f_2^y = 53,57 \Gamma \Gamma \text{u}$ ;

8.3.2 Подготовить измеритель Р2-МВМ-53 к работе.

Для измерений значений устанавливаемых частот на измерителе Р2-МВМ-53 использовать частотомер электронно-счетный Ч3-66 (далее - Ч3-66) и преобразователь частоты  $45-13$  (далее – 45-13).

Подключить к СВЧ выходу БИ смеситель из комплекта Ч5-13, частотомер Ч3-66 и преобразователь Ч5-13 в соответствии с инструкцией по их эксплуатации.

8.3.3 Установить на измерителе P2-MBM-53 частоту  $f_0^y$  (см. п. 8.3.1) в качестве начальной и конечной частоты диапазона.

8.3.4 Измерить частотомером Ч3-66 и преобразователем Ч5-13 в соответствии с инструкцией по их эксплуатации частоту  $f_0^y$ . Результат измерений  $f_0^M$  зафиксировать в рабочем журнале.

8.3.5 Выполнить операции п.п. 8.3.3 и 8.3.4, установив на измерителе Р2-МВМ-53 частоты  $f_1^y$  или  $f_2^y$  (см. п. 8.3.1) в качестве начальной и конечной частоты диапазона.

8.3.6 Рассчитать относительную погрешность установки частоты  $\delta_{r}$ , в [%], по формуле  $(1)$ :

$$
\delta_{f_i^y} = \frac{f_i^y - f_i^H}{f_i^H} \cdot 100,\tag{1}
$$

где  $i = 0, 1, 2$ .

8.3.7 Результаты поверки считать положительными, если значения  $\delta_{t^y}$  находятся в пределах ±0,002 %.

В противном случае результаты поверки считать отрицательными и последующие операции поверки не проводить.

## 8.4 Определение относительной погрешности измерений КСВН

<span id="page-6-1"></span>8.4.1 Измерения для определения относительной погрешности измерений КСВН проводить на частотах  $f: 37,50; 45,50; 53,57$  ГГц.

8.4.2 Подготовить измеритель Р2-МВМ-53 к измерению КСВН.

8.4.3 Собрать схему, приведенную на рисунке 3.

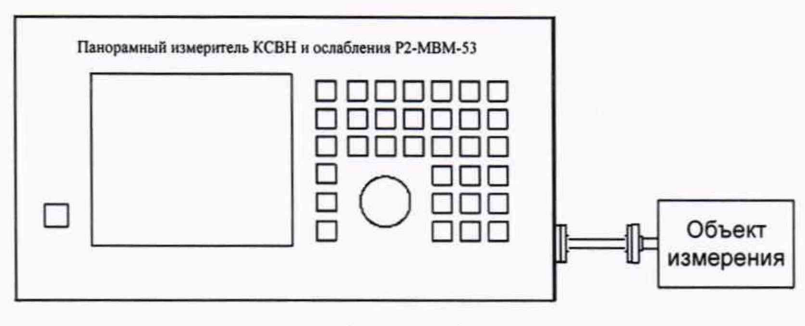

Рисунок 3

В качестве объекта измерений к выходу измерителя Р2-МВМ-53 последовательно присоединять волноводные нагрузки из комплекта измерителя КСВН панорамного Р2-68 с номинальными значениями КСВН K<sub>crU</sub> =1,4; 2,0.

8.4.4 Управляя маркером по точкам графика, наблюдать в верхнем левом углу экрана координаты точки: измеренное значение КСВН, частота.

Перемещая поглотитель нагрузки волноводной, отсчитать наименьшее (KcrU min) и наибольшее (Кст тах) значение КСВН в точке измерения. IBLIICE (Kert) по формуле (2):<br>Bычислить K<sub>ert</sub><sup>H</sup> по формуле (2):<br>K<sub>ert</sub><sup>H</sup> = (Kert) min +Kert) max)/2.

 $(2)$ 

Результат измерений зафиксировать в рабочем журнале.

8.4.5 Вычислить относительную погрешность измерений КСВН  $\delta_{K_{curv}}$ , в %, по формуле

 $(3):$ 

$$
\delta_{K_{\text{cru}}} = \left(\frac{K_{\text{cru}}^H - K_{\text{cru}}^3}{K_{\text{cru}}^3}\right) \cdot 100 \,,\tag{3}
$$

где  $K_{\text{cv}}^3$  – значение КСВН нагрузки из комплекта измерителя КСВН панорамного Р2-68 на частоте измерения, указанное в свидетельстве о поверке нагрузки.

8.4.6 Измерения выполнить для всех объектов измерений, приведенных в п. 8.4.3 на частотах, приведенных в п.8.4.1.

8.4.7 Результаты поверки считать положительными, если значения  $\delta_{K_{\text{even}}}$  находятся в пределах  $\pm(1+5\cdot K_{crU}).$ 

В противном случае результаты поверки считать отрицательными и последующие операции поверки не проводить.

8.5 Определение абсолютной погрешности измерений модуля коэффициента передачи  $|S_{21}|$ 

8.5.1 Измерения для определения абсолютной погрешности измерений модуля коэффициента передачи  $|S_{21}|$  проводить на частотах  $f:37,50; 45,50; 53,57$  ГГц.

8.5.2 Подготовить измеритель Р2-МВМ-53 к измерению модуля коэффициента передачи. 8.5.3 Собрать схему, приведенную на рисунке 4.

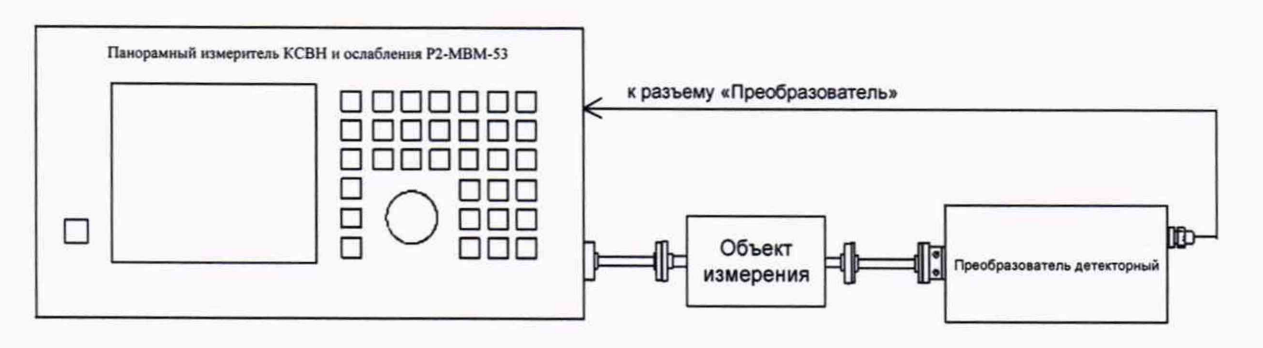

#### Рисунок 4

В качестве объекта измерений подключать аттеню атор ДЗ-37 (далее - ДЗ-37) при значениях ослабления [S<sub>21</sub>]: 1,5; 5,0; 10,0; 20,0; 30,0 и 40,0 дБ.

8.5.4 Установить начальное ослабление эталонного аттеню атора ДЗ-37 равным 0 дБ и отсчитать измеренное значение  $|S_{21}{}^{0}|$ и измерителем Р2-МВМ-53 на частоте 37,50 ГГц. Результат измерений зафиксировать в рабочем журнале.

8.5.5 Выполнить п. 8.5.4 для всех значений ослаблений  $|S_{21}|$  (см. п. 8.5.3), фиксируя измеренные значения  $|S_{21}|_{H}$ .

8.5.6. Выполнить п.п. 8.5.4 и 8.5.5 для частот, указанных в п.8.5.1.

8.5.7 Рассчитать абсолютную погрешность измерений модуля коэффициента передачи  $\Delta_{\text{S21}}$ , в дБ, по формуле (4):

$$
\Delta_{|S^{21}|} = |S_{21}|_{H} - |S_{21}|_{H} - |S_{21}|. \tag{4}
$$

8.5.8 Результаты поверки считать положительными, если значения  $\Delta_{\text{S211}}$  находятся в пределах  $\pm (0.3 + 0.06$ - $|S_{21}|)$  дБ.

В противном случае результаты поверки считать отрицательными.

## **9 ОФОРМЛЕНИЕ РЕЗУЛЬТАТОВ ПОВЕРКИ**

9.1 Измеритель Р2-МВМ-53 признается годным, если в ходе поверки все результаты положительные.

9.2 На измеритель Р2-МВМ-53, который признан годным, выдается Свидетельство о поверке по установленной форме.

Знак поверки наносить в виде наклейки или оттиска клейма поверителя на свидетельство о поверке.

9.3 Измеритель, имеющий отрицательные результаты поверки в обращение не допускается и на него выдается Извещение о непригодности к применению с указанием причин непригодности.

Начальник НИО-1 ФГУП «ВНИИФТРИ»

Начальник лаборатории 121 ФГУП «ВНИИФТРИ

О.В. Каминский

.В. Мыльников

Инженер лаборатории 121 ФГУП «ВНИИФТРИ» .В. Коудельная